## Targeting multiple mobile platforms with Qt Creator

**Aurindam Jana**

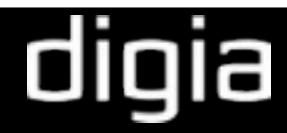

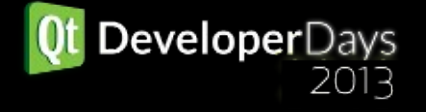

## Aurindam Jana IRC: auri\_\_ : #qt #qt-creator

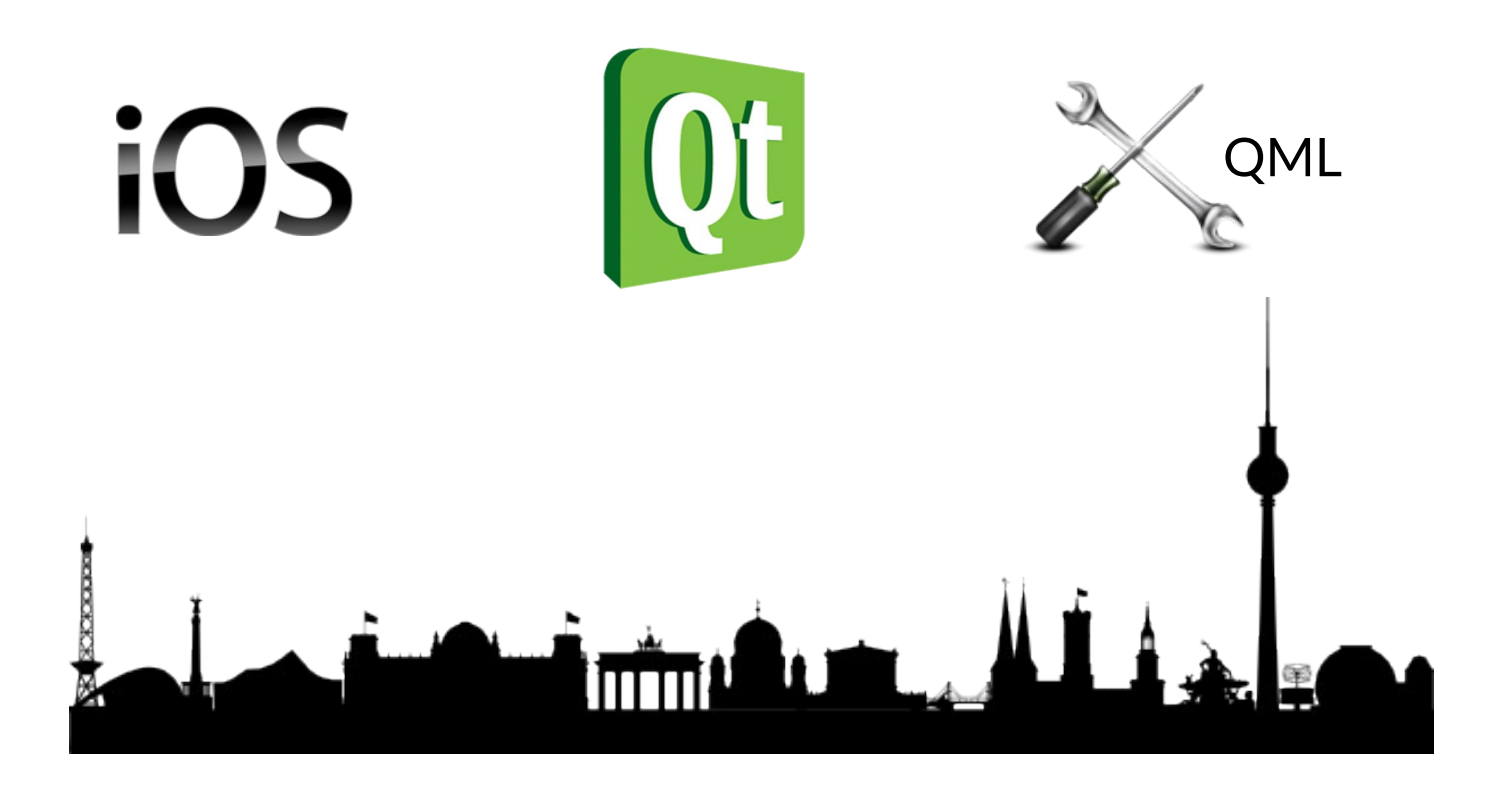

http://www.apple.com http://www.clker.com http://qt-project.org http://svengraph.deviantart.com

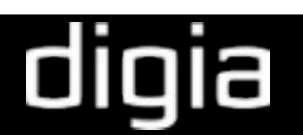

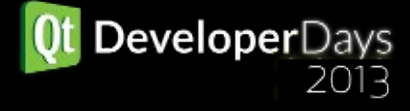

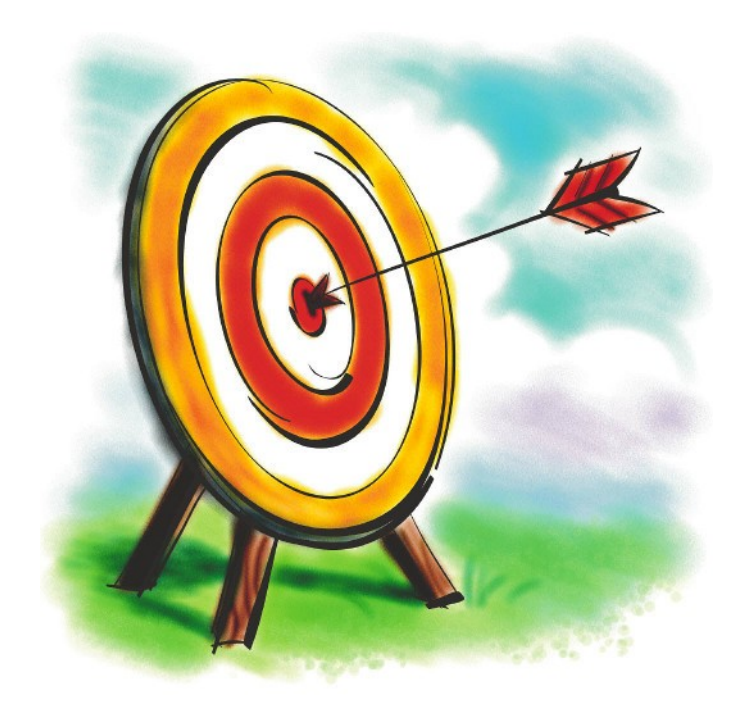

- Users migrating from Desktop to Mobile platforms.
- Users targeting multiple Mobile platforms with new or existing apps.

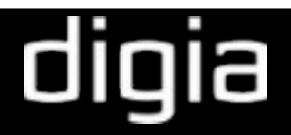

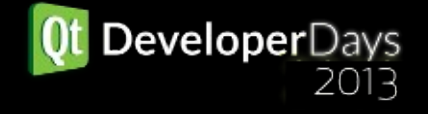

# Agenda

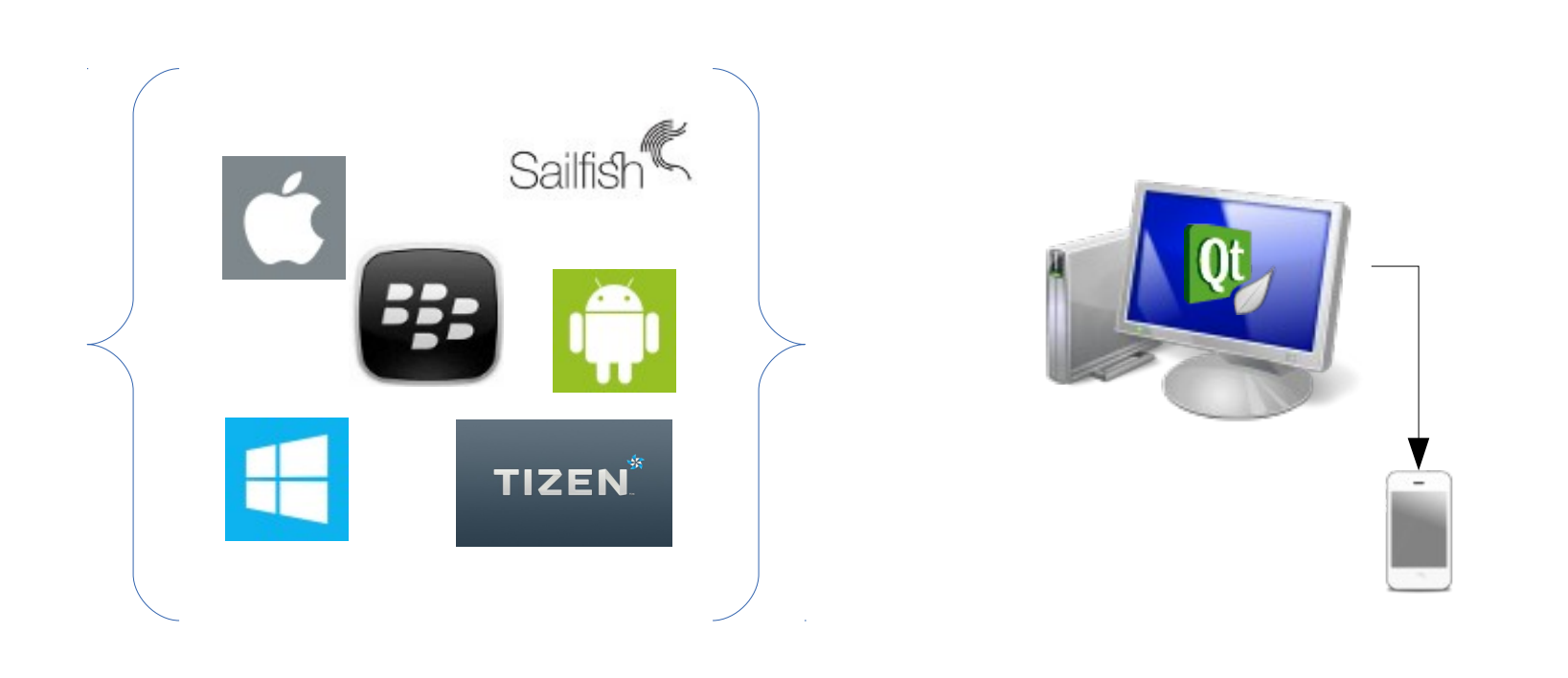

Strategies to target multiple mobile platforms Develop and deploy using Qt Creator

http://www.iconarchive.com/artist/svengraph.html http://www.iconarchive.com/artist/dakirby309.html

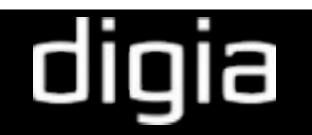

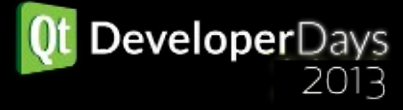

## Strategies to target multiple mobile platforms with Qt

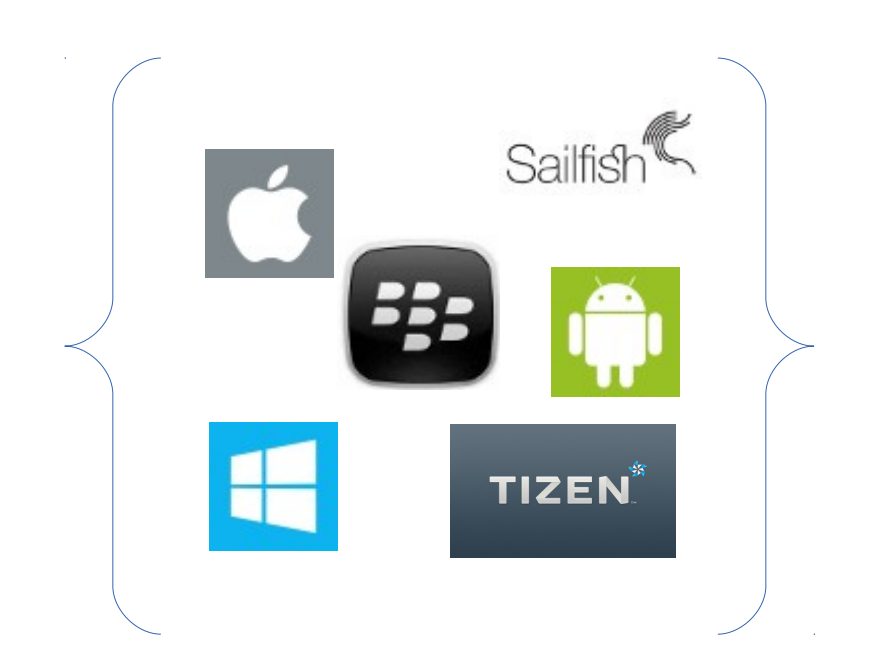

http://www.iconarchive.com/artist/svengraph.html http://www.iconarchive.com/artist/dakirby309.html

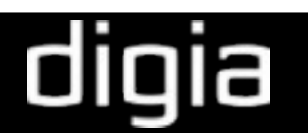

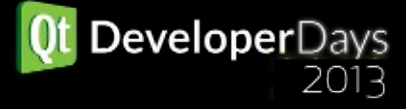

### Qt is glorious!

- Faster Development Time
	- Shorter learning curve
	- Common code base
	- Comprehensive cross-platform tools
- High performance
- Smaller and cohesive team
- Higher ROI, Faster Time to market

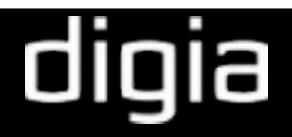

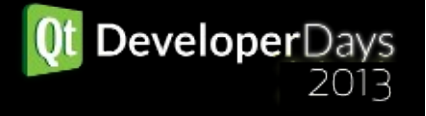

#### ... but Qt is not a magician!

- Functional tools.
- Need to use them appropriately.

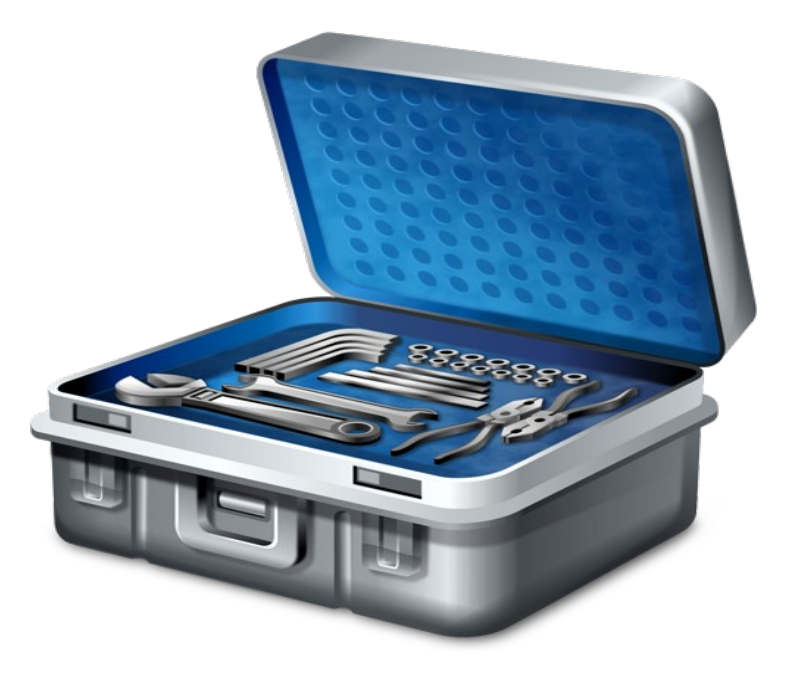

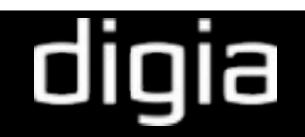

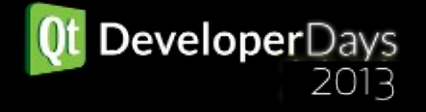

#### Application Architecture

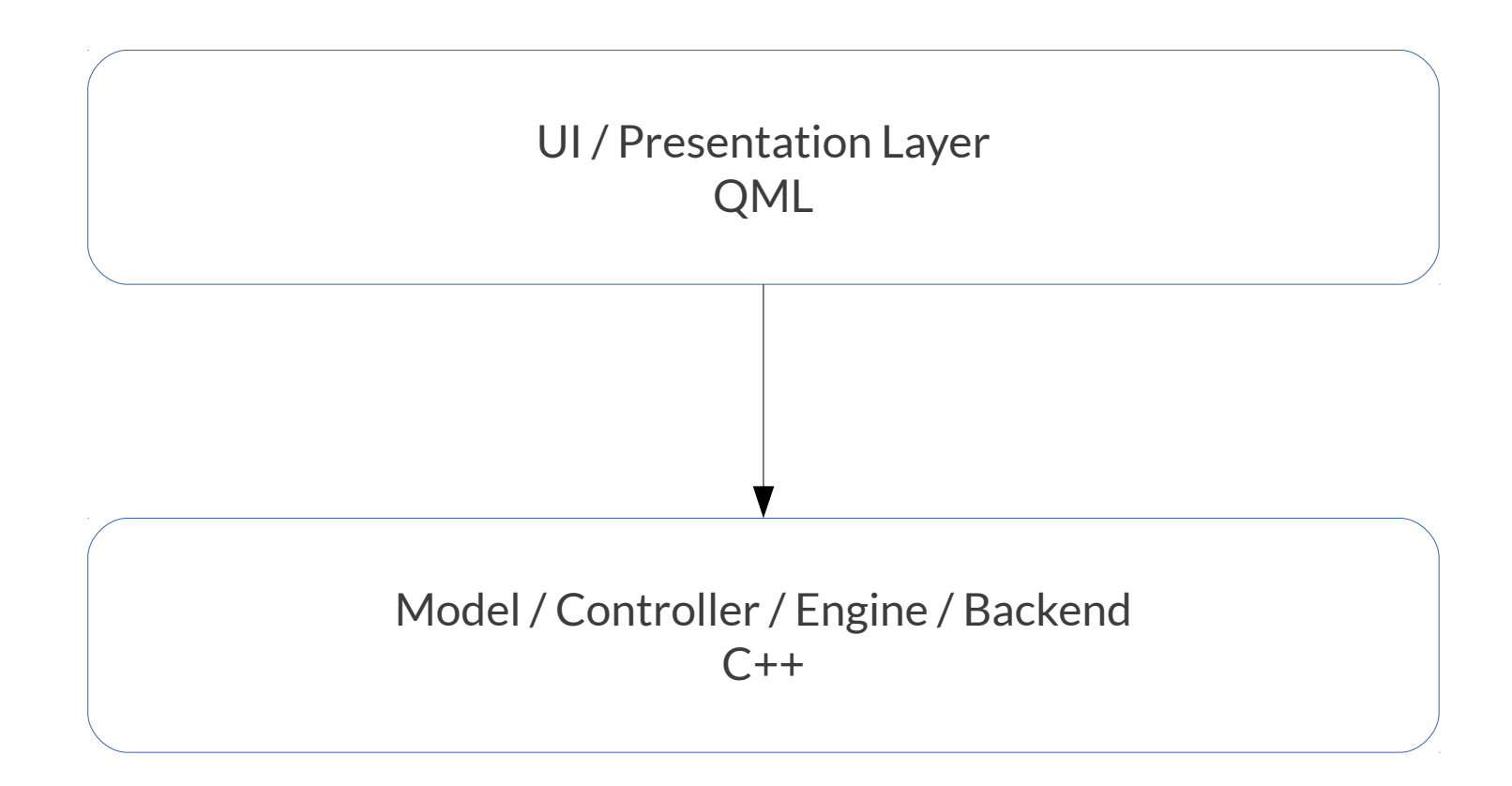

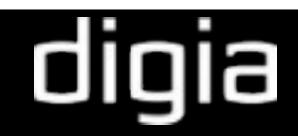

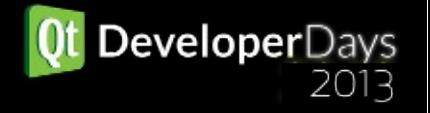

#### UI Resources

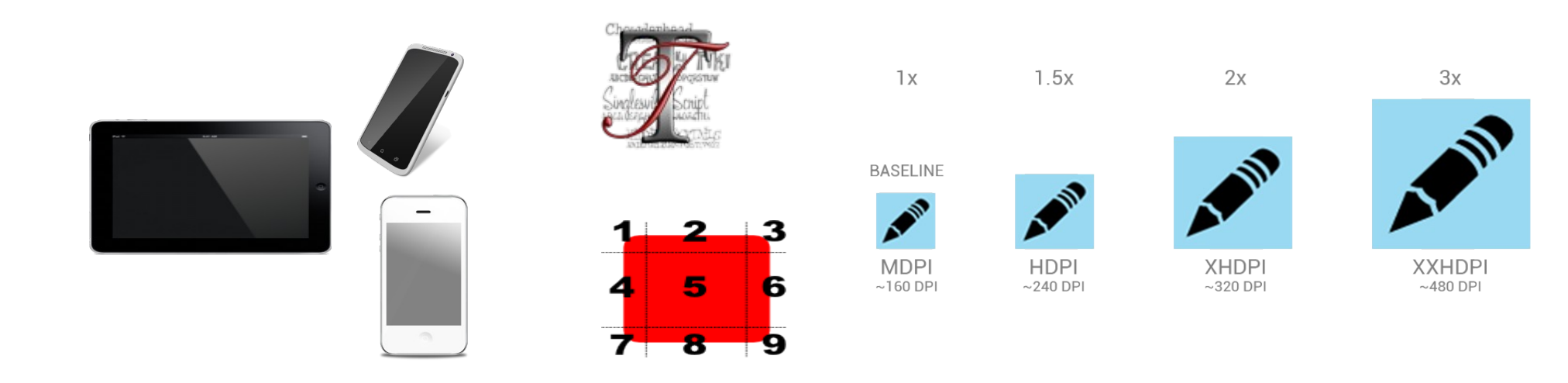

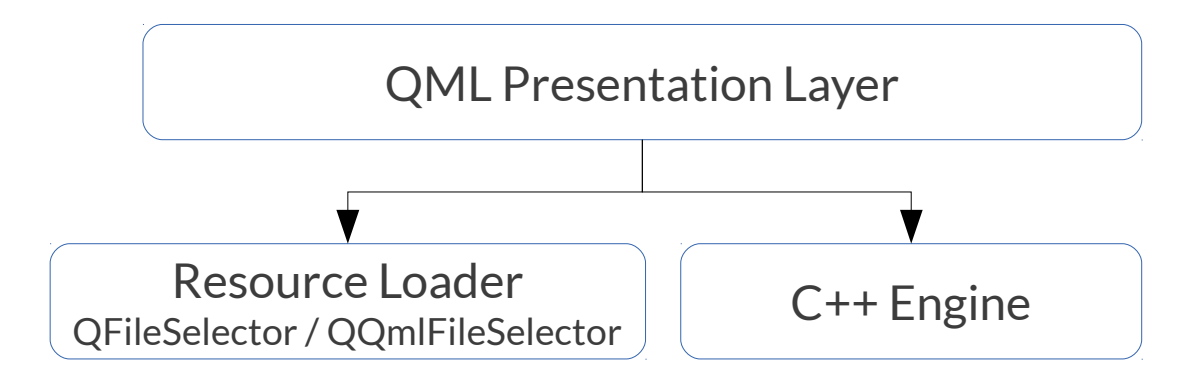

http://www.iconarchive.com/artist/designcontest.html http://www.iconarchive.com/artist/svengraph.html http://developer.android.com/design/style/iconography.html

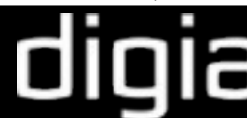

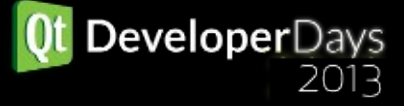

### Native UI (Look-and-Feel)

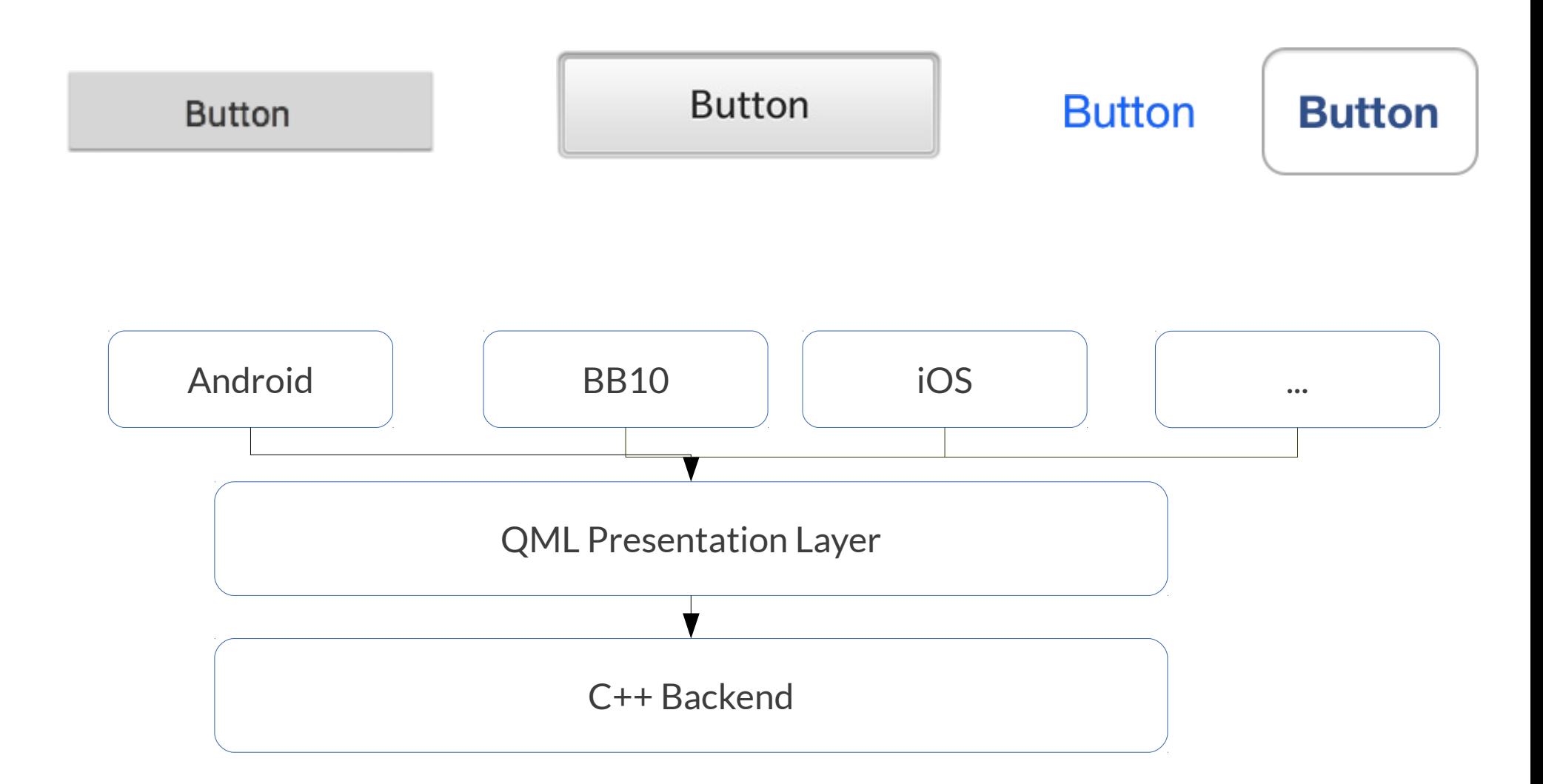

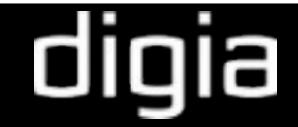

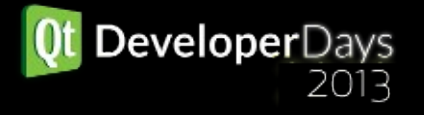

### UI Navigation

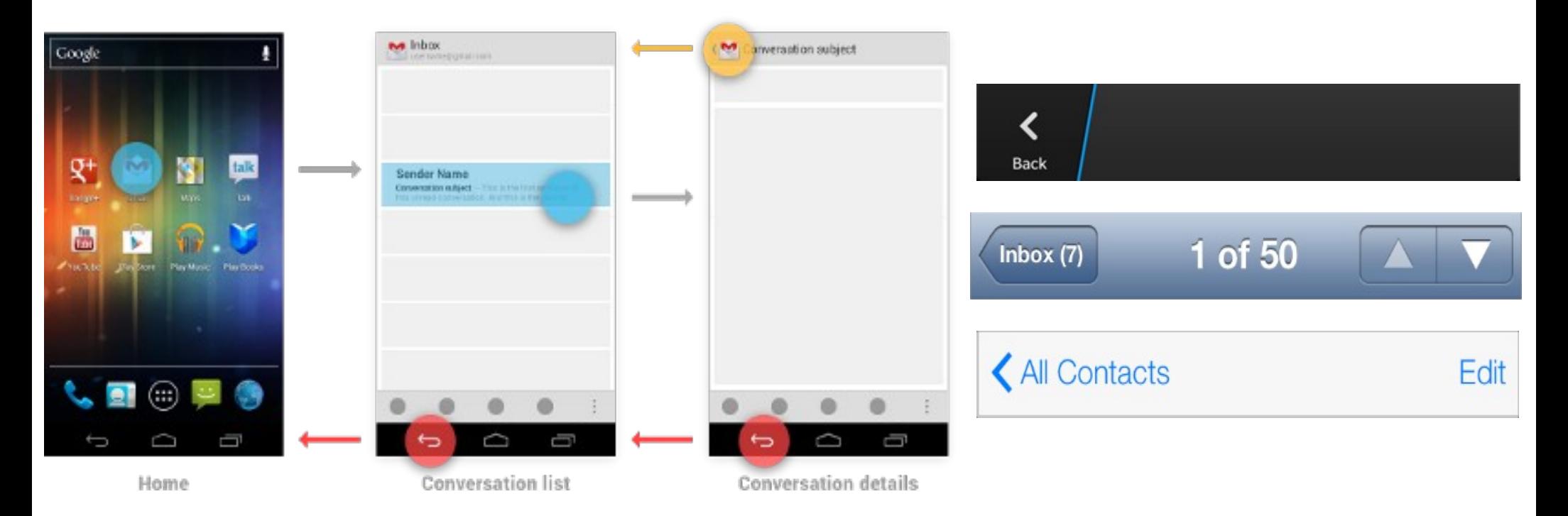

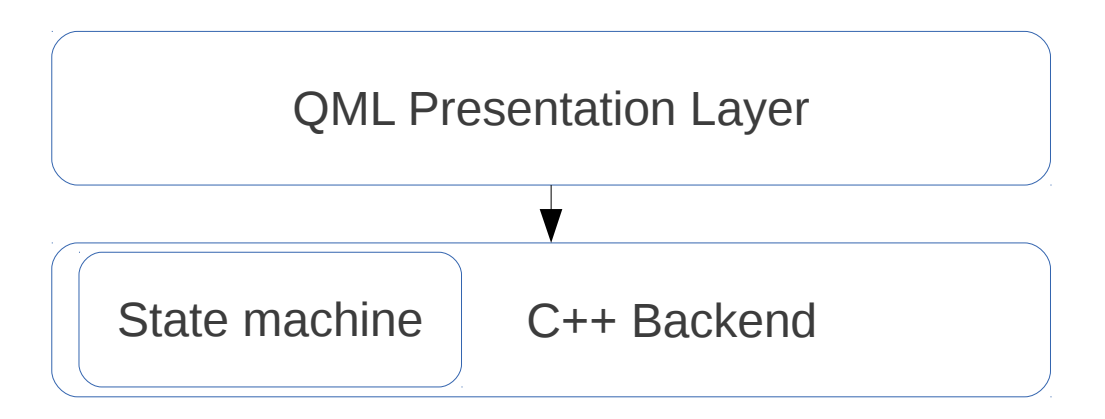

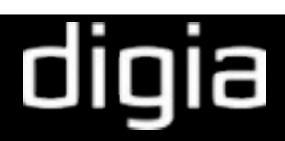

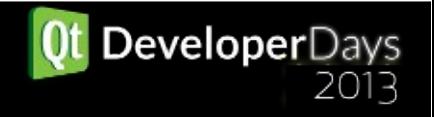

#### Platform / Device features

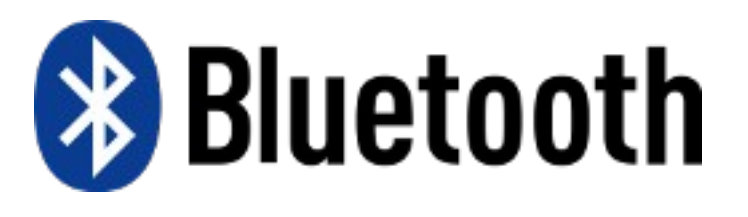

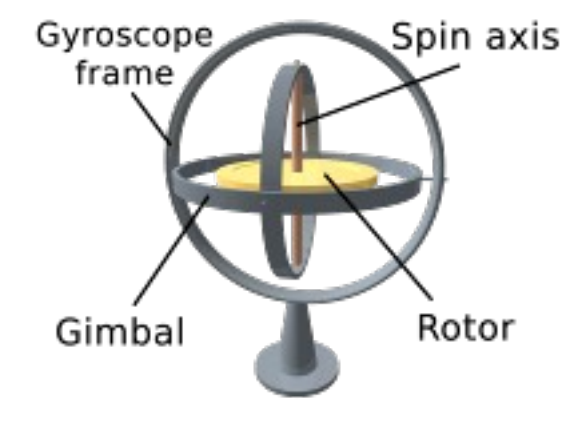

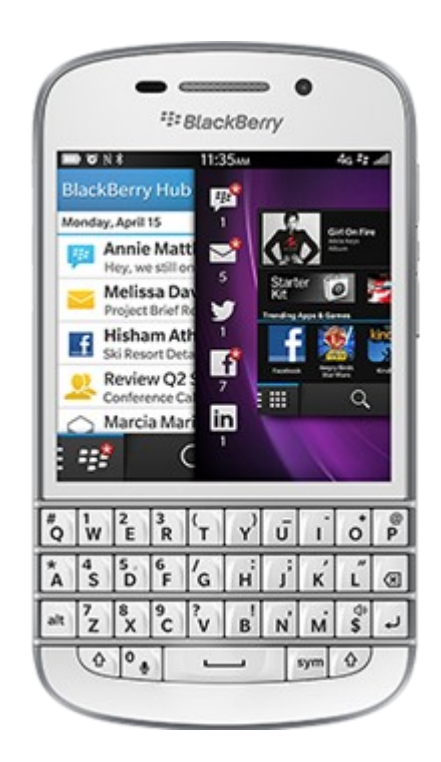

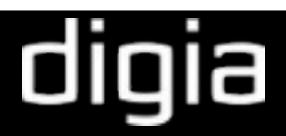

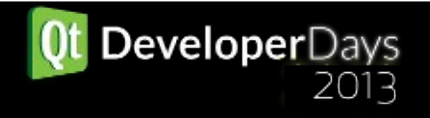

#### Code Maintainence

- Smoke check builds after incremental changes
- Test performance and UI on all platforms after incremental changes
- CI is your best friend

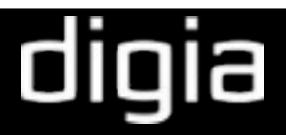

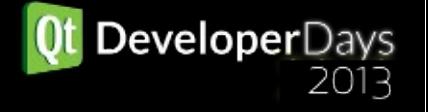

## Develop and deploy using Qt Creator

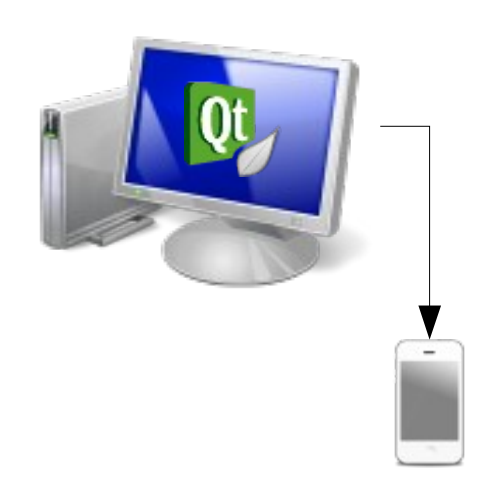

http://www.iconarchive.com/artist/svengraph.html http://www.iconarchive.com/artist/dakirby309.html

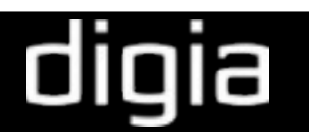

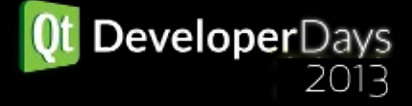

#### Qt Creator

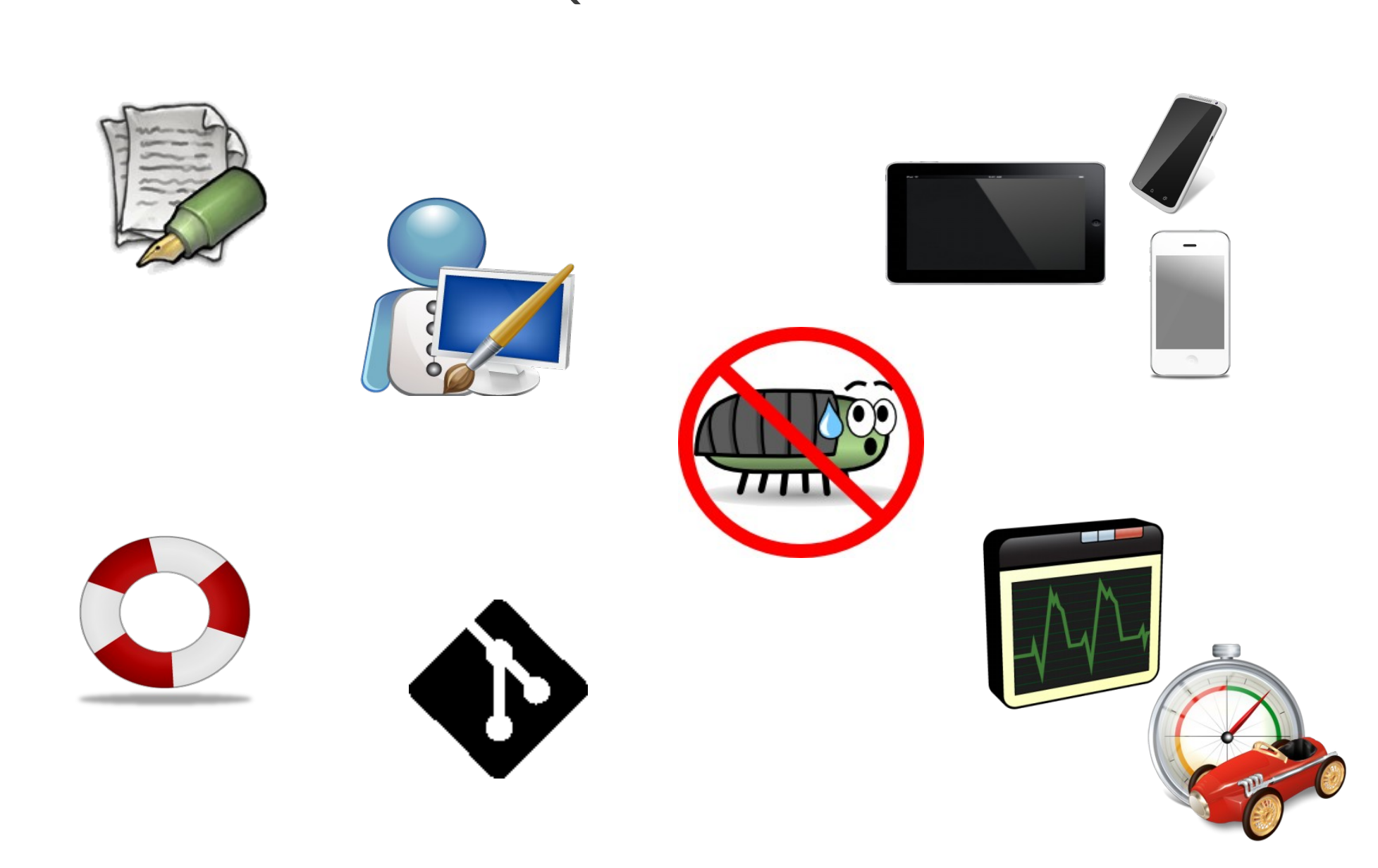

http://www.iconarchive.com/artist/babasse.html http://www.stevenbrown.ca/blog/archives/tag/icons http://www.iconarchive.com/artist/mattahan.html http://www.doublejdesign.co.uk http://www.iconarchive.com/artist/designcontest.html http://www.iconarchive.com/artist/svengraph.html http://git-scm.com/downloads/logos

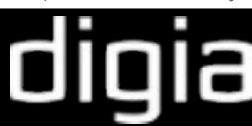

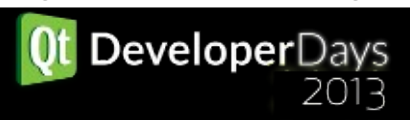

#### Version info

- Qt version info 5.1.1
- Qt Creator version info 3.0
- Sailfish SDK version info latest alpha (Oct 1, 2013)

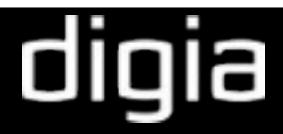

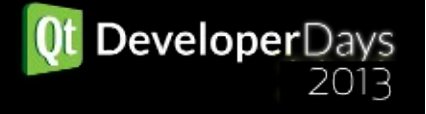

### Setting up Android

- Android SDK
	- For Windows: Install Android Debug Bridge provided by device manufacturer to enable USB debugging.
- Android NDK
- Apache Ant v1.8 or later
- JDK/OpenJDK v6 or later
- Run <adb>/sdk/tools/android update sdk
- Configure Qt Creator

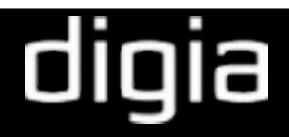

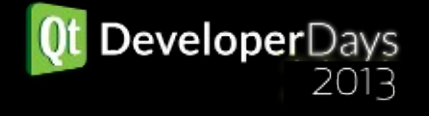

#### Setting up Blackberry

- Blackberry 10 NDK
- Run sdkinstall --install x.x.x.x
- Run sdkinstall --simulator (Requires VMPlayer)
- Configure Qt Creator

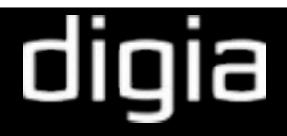

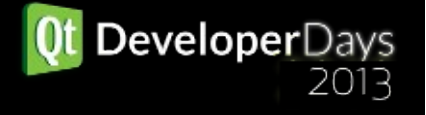

### Setting up for iOS

- Install latest XCode
	- iOS SDK
	- Command line tools
- Get a developer license
- Configure Qt Creator
- Deployment works out of the box
- Debugging support Qt Creator 3.0

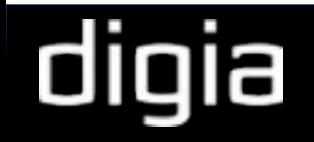

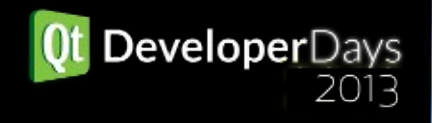

Setting up for Sailfish

- Requires VirtualBox
- Sailfish SDK from [www.sailfish.org](http://www.sailfish.org/) website

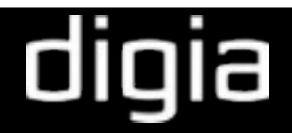

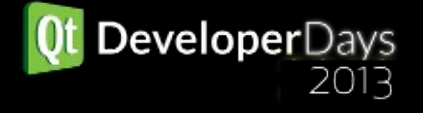

# Summary

- Dedicated Resource Handler
- Keep styles in separate QML components
- Use a state machine for UI navigation
- Do not assume platform / device features
- CI is your best friend
- Development environment setup
- Build and Deploy

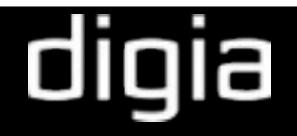

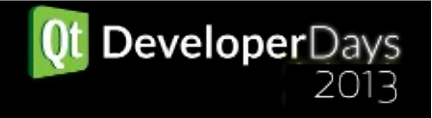

## THANK YOU

**Contact** 

IRC: auri\_\_ : #qt #qt-creator

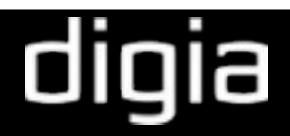

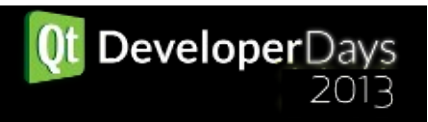